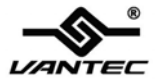

# **2+1 SERIAL & PARALLEL PCI HOST CARD**

# **User Manual Model: UGT-PC2S1P**

**All brand names and trademarks are properties of their respective owners.** 

**w ww.vantecusa.com** 

# *Features and Benefits*

- Compliant with PCI Local Bus Specification, Revision 2.3
- $\bullet$  Supports 2 x UART serial ports
- Add one IEEE 1284 Parallel Port on system
- Easy Plug and Play
- $\bullet$  Automatically selects IRQ & I/O address
- Built-in 16C450/550 compatible UART
- **D** On chip 256 byte FIFOs in transmit and receive path of each serial port
- Serial data transfer rate up to 115200bps
- **Supports Standard Parallel Port (SPP), Enhanced Parallel (EPP)** & Enhanced Capability Port (ECP)
- Parallel data transfer rate up to 1.5Mbytes/sec
- Low Profile Card Makes Installing to Any Desktop an Easy Task

#### UGT-PC2S1P Page 2

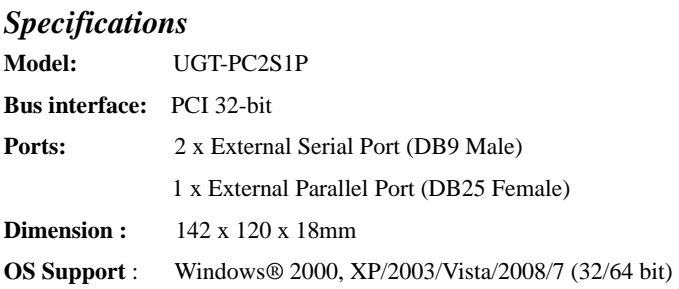

### *System Requirements*

- z Windows® 2000, XP/2003/Vista/2008/7 (32/64 bit)
- Computer with one available PCI slot (CD-Rom Drive May Be Needed For Drivers)

# *Package Contents*

- z 1 x 2+1 SERIAL & PARALLEL PCI HOST CARD
- $\bullet$  1 x User's Manual
- $\bullet$  1 x Driver CD
- z 3 x Low Profile Bracket

UGT-PC2S1P Page 3

## *Layout*

Before Installing the Vantec 2+1 SERIAL & PARALLEL PCI HOST CARD, please see the photo below highlighting the available Parallel, Serial ports of the card.

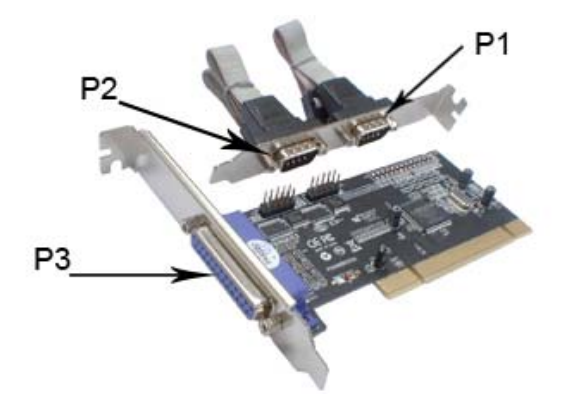

P1 & P2: Serial Ports P3: Parallel Port

UGT-PC2S1P Page 4

# *Hardware Installation*

- 1. Turn off the power to your computer.
- 2. Unplug the power cord and remove your computer's cover.
- 3. Remove the slot bracket from an available PCI slot.
- 4. To install the 2+1 SERIAL & PARALLEL PCI HOST CARD, carefully align the card's bus connector with the selected PCI slot on the motherboard. Push the board down firmly.
- 5. Replace the slot bracket's holding screw to secure the card.
- 6. Replace the computer cover and reconnect the power cord.

# *Driver Installation*

*Note: Driver can also be found and downloaded from our website at [www.vantecusa.com](http://www.vantecusa.com/)*

#### *For Windows® 2000*

- 1. At the Windows desktop click **Start**, then **Run**.
- 2. Type **D:\UGT-PC2S1P \2000\PciSetup.exe**, then click **OK**.
- 3. Press **"Install"** button to install the drivers.
- 4. Click **"Exit"** button.
- 5. Restart Windows to complete the installation.

UGT-PC2S1P Page 5

#### *For Windows® XP/2003/Vista/2008/7 32bit*

- 1. At the Windows desktop click **Start**, then **Run**.
- 2. Type

**D:\UGT-PC2S1P\XP\_2003\_2008\_Vista\_7\32bit\PciSetup.exe**, then click **OK**.

- 3. Press **"Install"** button to install the drivers.
- 4. Click **"Exit"** button.
- 5. Restart Windows to complete the installation.

#### *For Windows® XP/2003/Vista/2008/7 64bit*

- 1. At the Windows desktop click **Start**, then **Run**.
- 2. Type

**D:\UGT-PC2S1P\XP\_2003\_2008\_Vista\_7\64bit\PciSetup.exe**, then click **OK**.

- 3. Press **"Install"** button to install the drivers.
- 4. Click **"Exit"** button.
- 5. Restart Windows to complete the installation.

UGT-PC2S1P Page 6

#### *To Verify Windows® Driver Installation*

Click on the **Device Manager** tab in System Properties, which you access from the Windows Control Panel. You should see two **High-Speed PCI Serial Port …** and one **PCI ECP Parallel Port …**  installed under **Ports (COM & LPT)** item.

UGT‐PC2S1P Page 7

#### *Warranty*

The 2+1 SERIAL & PARALLEL PCI HOST CARD comes with a 1 year limited warranty (90 day parts). If your unit becomes defective within that time frame, please go to [www.vantecusa.com](http://www.vantecusa.com/) for information on how to receive warranty exchange or repair. Cosmetic defects and missing parts are not covered under this warranty. Please check the contents of the unit to make sure you received all parts. Also, check for any cosmetic flaws. If any parts are missing or if there are cosmetic defects, please contact the retailer from which you purchased the unit immediately and ask for a replacement.

> **Vantec Thermal Technologies**  43951 Boscell Rd. Fremont, CA 94538 Tel: 510-668-0368 fax: 510-668-0367 *website: www.vantecusa.com*

UGT-PC2S1P Page 8

Free Manuals Download Website [http://myh66.com](http://myh66.com/) [http://usermanuals.us](http://usermanuals.us/) [http://www.somanuals.com](http://www.somanuals.com/) [http://www.4manuals.cc](http://www.4manuals.cc/) [http://www.manual-lib.com](http://www.manual-lib.com/) [http://www.404manual.com](http://www.404manual.com/) [http://www.luxmanual.com](http://www.luxmanual.com/) [http://aubethermostatmanual.com](http://aubethermostatmanual.com/) Golf course search by state [http://golfingnear.com](http://www.golfingnear.com/)

Email search by domain

[http://emailbydomain.com](http://emailbydomain.com/) Auto manuals search

[http://auto.somanuals.com](http://auto.somanuals.com/) TV manuals search

[http://tv.somanuals.com](http://tv.somanuals.com/)